## Kopiranje artikla

## **V tem prispevku**

Zadnja sprememba 23/07/2021 12:04 pm CEST

Z izborom **Kopiranje artikla** se odpre naslednje okno .

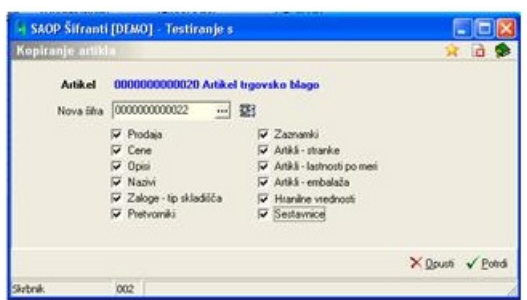

## **IZBOR PODATKOV**

**Artikel –** prikaže se izvorni artikel iz katerega se bodo kopirali podatki.

**Nova šifra** – izberemo ali vnesemo novo šifro artikla. Program predlaga največjo možno šifro.

S kljukicami izberemo kateri podatki se kopirajo pod novo šifro artikla.